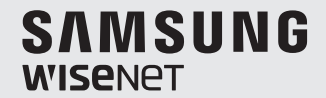

# **WISENET SMARTCAM**

Kullanım Kılavuzu

SNH-C6417BN

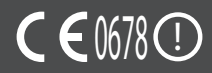

## **KULLANIM TALİMATLARI VE GARANTİ ŞARTLARI**

Bu cihaz, FCC Kurallarının 15. Bölümüyle uyumludur.

Çalıştırma şu iki koşula bağlıdır: (1) bu cihaz zararlı girişime yol açmamalıdır ve (2) bu cihaz istenmeyen çalışmaya yol açabilecek herhangi bir girişimi kabul etmelidir. FCC UYARISI:

BU CİHAZDA YAPILAN YETKİSİZ DEĞİŞİKLİKLERİN NEDEN OLDUĞU HERHANGİ BİR RADYO VEYA TELEVİZYON GİRİŞİMİNDEN ÜRETİCİ SORUMLU DEĞİLDİR. BU TÜR DEĞİŞİKLİKLER, KULLANICININ CİHAZI ÇALIŞTIRMA YETKİSİNİ GEÇERSİZLEŞTİREBİLİR.

## **WiseNet SmartCam**

Kullanım Kılavuzu

## **Telif hakkı**

**©2017**Hanwha Techwin**Co., Ltd. Tüm hakları saklıdır.**

## **Ticari marka**

Burada belirtilen her bir ticari marka tescillidir. Bu kılavuzda bahsi geçen ürünün adı ve ticari markalar ilgili şirketin tescilli ticari markalarıdır.

## **Kısıtlama**

Bu dokümanın telif hakkı saklıdır. Resmi yetki olmadan, hiçbir koşul altında, bu doküman çoğaltılamaz, dağıtılamaz, kısmen veya tamamen değiştirilemez.

## **Sorumluluk Reddi**

Hanwha Techwin, bu belgedeki içeriklerin bütünlüğünü ve doğruluğunu sağlamak için mümkün olan tüm çabayı göstermekle birlikte resmi bir garanti verilmemektedir. Bu belgenin kullanımı ve bundan kaynaklanan tüm sonuçların sorumluluğu tamamen kullanıcıya aittir. Hanwha Techwin bu belgenin içeriklerini önceden bildirim yapmadan değiştirme hakkını saklı tutar.

## **Kullanım Talimatları ve Garanti**

Üretici bu cihazda yapılan yetkisiz değişikliklerin neden olduğu herhangi bir kayıp veya radyo/televizyon girişiminden sorumlu değildir.

Bu tür bir değişiklik kullanıcının kullanım hakkının yanı sıra ürünün garantisini de geçersiz kılacaktır.

## **UYARI**

- • Ürün bir yetişkin tarafından monte edilmeli ve kurulmalıdır.
- • Kullanmaya başlamadan önce, bu kılavuzdaki tüm talimatları tamamen okuyun ve bu kılavuzda ve ürün üzerinde yazılı operasyonel talimatlara ve uyarılara uyun.
- • Güç kablosunun bükülmesini önlemek için kabloyu bebek yatağının veya diğer çocuk mobilyalarının çevresine yerleştirmeyin. Bu ürünü ve güç kablosunu çocukların ulaşamayacağı bir yerde tutun.
- • Özellikle güç kablosu çocukların ulaşamayacağı bir yerde tutulup dikkatlice kurulmalıdır.
- • Nemden kaçınmak için ürünü asla küvet, lavabo veya çamaşır makinesinin yakınında ve ıslak zeminlerde kullanmayın.
- • Bu ürün kapalı mekanda kullanılmak üzere tasarlanmıştır.
- • Bu ürün medikal izleme için tasarlanmamıştır ve kullanımı esnasında bir yetişkinin koruyucu gözetimi gerekmektedir.
- $\bullet$  Ürünün aşırı ısınmasını önlemek için ürünü doğrudan güneş ışığına maruz bırakmayın; ısıtıcı, radyatör, pişirme ekipmanları (örn: elektrikli ocak ya da fırın) gibi ısı kaynaklarının ve diğer ısıtma cihazlarının (örn: ses amplifikatörü, TV, vb.) yakınına kurmayın ve kullanmayın.
- • Ürünü kullanırken havalandırıldığından emin olun. Ürünü kurarken, havalandırmayı engelleyebilecek sütun veya mobilyalardan kaçının.
- • Ürünle birlikte verilen adaptörün kullanıldığından emin olun. Onaylanmamış bir adaptör ile kullanılması ürünün zarar görmesine neden olabilir. Güç adaptörü normal ev şebeke elektriğiyle kullanılmalıdır.
- • Kablonun hasar görmesini engellemek için kablonun çevresinde keskin, sivri nesneler bulundurmayın.
- • Adaptörü prize takarken veya prizden çıkarırken dikkatli olun ve kablonun çıplak kısmına asla dokunmayın.
- • Kablo hatlarının bükülmesini önlemek için adaptör güç kablosunda uzatma kablosu kullanmaktan kaçının.
- • Ürünün onarımı için sadece yetkili Hanwha Techwin servis personeline izin verilir.
- • Ürünü çocuk bakımı için kullanırken, ürünü çocukların ulaşamayacağı bir yerde tutmaya dikkat edin.
- • Ürün kısmen, solunum güçlüğüne sebep olabilen bileşen içerir. Aksesuarlar ve ürünün küçük parçaları çocukların ulaşamayacağı bir yerde saklanmalıdır.
- • Ürün çocuklar üzerindeki insan gözetimi sorumluluğunun yerini tutmak üzere tasarlanmamıştır.
- • Üründe çocukların kazayla/ani yaptıkları hareketleri yetişkinlere anında bildirme yeteneğine sahip bir cihaz yoktur, periyodik kontrol ve insan gözetimi gerekmektedir.
- • Bu cihaz ve anteni diğer herhangi bir anten veya verici ile yan yana getirilmemeli veya birlikte çalıştırılmamalıdır. Bu cihazın RF'ye maruz kalma gerekliliklerini karşılaması için anten ile çevresindeki insanlar arasında en az 20 cm'lik bir aralık mesafesinin korunması gerekir.
- • Lütfen başka amaçlar için kullanılan bir micro SD kartın içeriğinin, kartın kameraya takılması durumunda silinebileceğini unutmayın.

# **İçindekiler**

## Başlarken

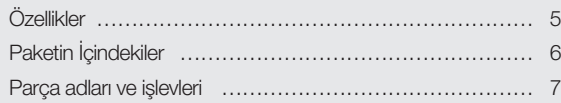

# Kurulum ve

# Ağ Bağlantısı

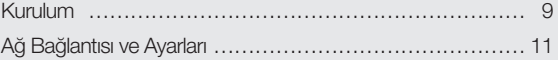

## İzleme

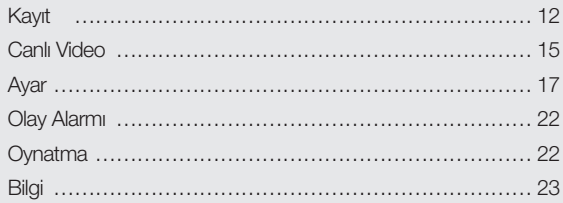

## Ek

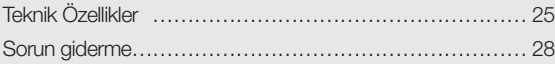

01

# - Atanmış Wi-Fi Urunu<br>
- Kamera Wi-Fi Urunu<br>
- Kamera Wi-Fi Direct düğme<br>
- Tek yapmanız gerel<br>
- Tek yapmanız gerel<br>
- Uzaktan izleme<br>
- Uzaktan izleme<br>
- Uzaktan izleme<br>
- Uzaktan izleme<br>
- Uzaktan izleme<br>
- Bilgisayarla

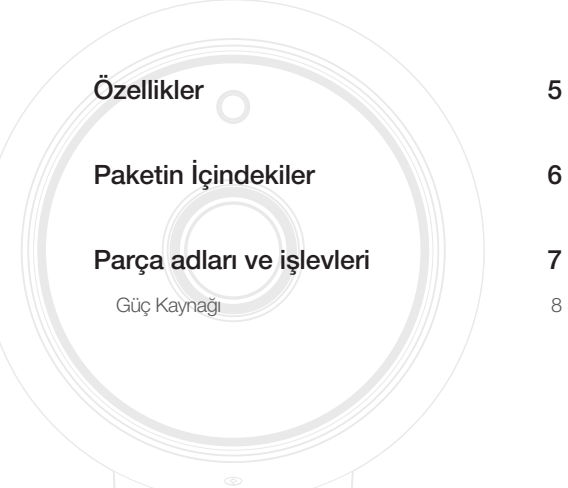

# **Özellikler**

- 
- Kamera Wi-Fi bağlantısıyla kaydedilir.
- Kurulumu Kolav
	- Wi-Fi Direct düğmesi, kablosuz yönlendiriciye kolay bağlantı yapılmasına olanak tanır.
	- Tek yapmanız gereken ana sayfaya gidip (www.samsungsmartcam.com) ayrı bir yükleyici programı olmadan programı indirip kurmanızdır.
- • Uzaktan izleme
	- Uzaktan izleme özelliğini İnternet bağlantısı olan her yerden, her zaman kullanabilirsiniz.
	- Bilgisayarlar, dizüstü bilgisayarlar veya akıllı telefonlar izleme aracı olarak kullanılabilir.
- • Gerçek zamanlı alarm
	- Hareket veya ses algılandığında, akıllı telefonunuz gerçek zamanlı alarm oluşturur.
- • SD karta kaydetme
	- Bir olay meydana geldiğinde, kullanıcı videoyu SD kartına kaydedebilir.
- • İki yönlü ses
	- Dahili hoparlörler ve mikrofonla İki yönlü iletişim etkinlikleri gerçekleştirebilirsiniz. Bununla birlikte, bu özellik yalnızca akıllı telefonlarla kullanılabilmektedir. (Bilgisayar veya dizüstü bilgisayarla kullanılamaz.)

# **Paketin İçindekiler**

Ürün paketini açarken bileşenleri kontrol edin.

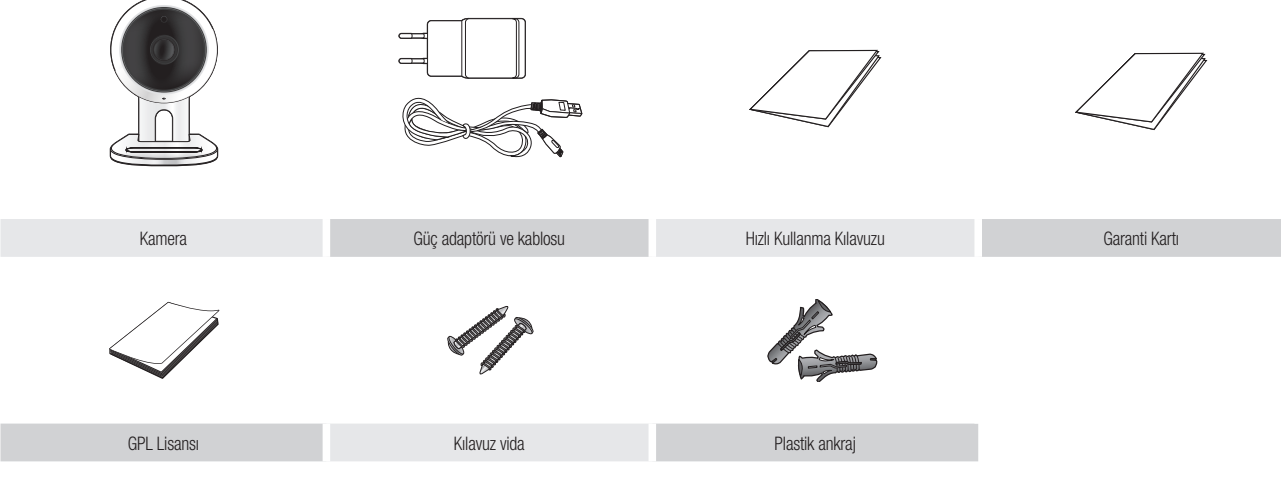

- **n Eliyan Kambalaj kabını saklayın. Kamerayı kaydetmek için daha sonra seri numarasına ihtiyacınız olacak.** 
	- $\blacksquare$  Adaptör, varış noktalarına göre farklı olabilir.

# **Parça adları ve işlevleri**

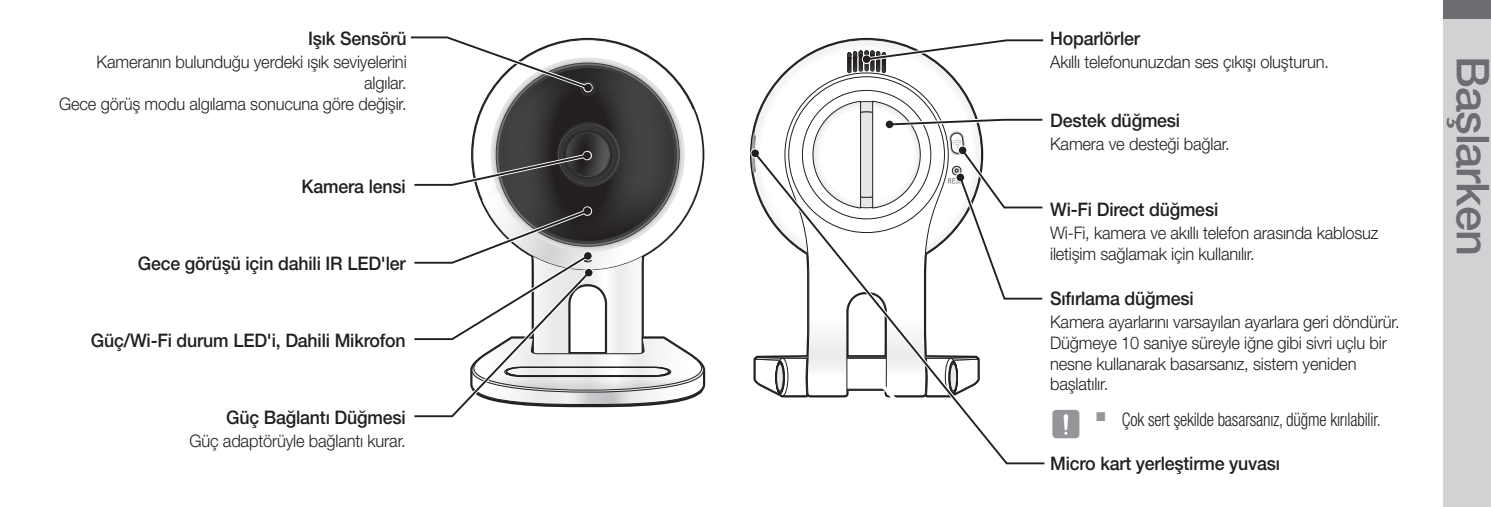

## Güç Kaynağı

Kameranın güç adaptörünü prize takın ve kamerayı gösterildiği gibi bağlayın.

<sup>n</sup> Ürünle birlikte verilen adaptörün kullanıldığından emin olun. Ürün ambalajında verilen güç kaynağı adaptöründen başka bir adaptör kullanırsanız, ürün düzgün çalışmayabilir.

- $\blacksquare$  Kamera önyükleme işleminin tamamlanması yaklaşık 1 dakika sürer.
- ` Kamera açıldığında LED kırmızı yanıp söner.

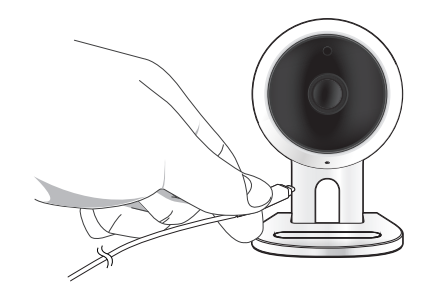

## ❖ LED durumu

LED göstergesi renkli olarak çalışma durumunu gösterir.

LED göstergesinin ayrıntılı anlamları için aşağıdaki tabloya başvurun.

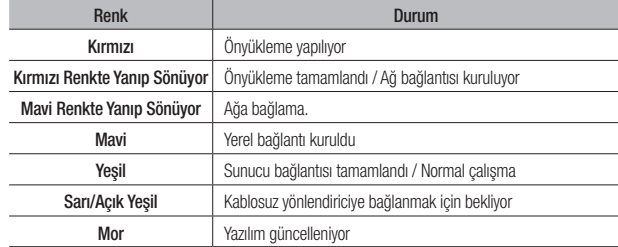

# 02

# Kurulum ve Ağ Bağlantıs Kurulum ve Ağ Bağlantısı

# KURULUM Ağ Bağlantısı  $VE$ <br>NTISL $2$

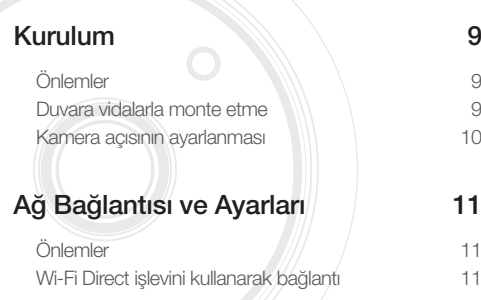

# **Kurulum**

## Önlemler

- **1.** Kamerayı, Wi-Fi sinyaline erişilebilen ve girişim içermeyen bir yere kurun.
- **2.** Nemlendirici cihazların çevresi gibi nemli ortamlardan uzak tutun.
- **3.** Doğrudan güneş ışığından, kuvvetli ışıktan veya tozdan koruyun, net görüş alanına sahip bir yere kurun.
- **4.** Çok fazla engel içeren bir yere kurmayın.
- **5.** Merceği her zaman temiz tutun. Yumuşak bir bezle tozları silin.

## Duvara vidalarla monte etme

## Montaj

- **1.** Kamera standına takılı kauçuk ambalajı çıkarın.
- **2.** Vidaları (M3xL20) ve ankrajları (Φ5x25mm) çıkarın.
- **3.** Ahşap duvara monte edilecekse, destek duvarını yandaki şekilde gösterildiği gibi vidaları kullanarak monte edin. Önce, yıldız tornavida kullanarak, vidaları desteği takmak istediğiniz duvarın üzerindeki iki deliğe yerleştirip sıkın.

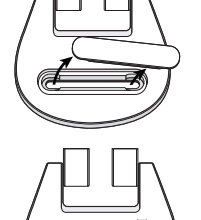

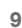

**4.** Beton duvara monte edilecekse, desteği vidaları ve ankrajları kullanarak monte edin. Önce, desteği takmak istediğiniz duvarı şekilde gösterildiği gibi işaretleyin.

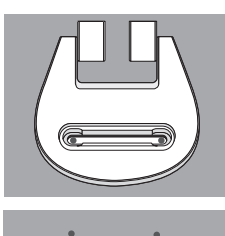

**DRILI** 

- **5.** Bir matkap ucu ve beton için 5 mm çapında bir matkap kullanarak işaretin üzerine yaklaşık 3 cm'lik bir delik delin. Delme işleminden sonra deliğin içinde kalan kalıntıları temizleyin.
- **T** Yaralanmayı önlemek için delme işlemi sırasında dikkatli olun.
- **6.** 2 vida deliğinin her birine bir ankraj yerleştirin, sonra tamamen yerleşmesini sağlamak için bir çekiçle ankrajın arka kısmına vurun.
- **7.** Duvardaki 2 deliğin her birine bir vida yerleştirin ve vidaları yıldız tornavida kullanarak sıkın.
- **8.** Adaptörün fişini kameranın güç terminaline takın.

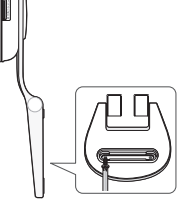

 $\frac{1}{2}$ 

**9.** Destek menteşesi gevşerse, kauçuk kapağı çıkarın ve tornavida kullanarak vidayı sıkın.

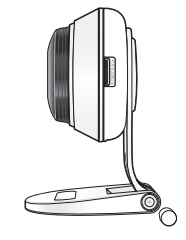

## Kamera açısının ayarlanması

- **1.** Kamera standını düz bir yüzeye yerleştirin.
- **2.** Kameranın çekim açısını gerekli şekilde ayarlayın.
	- Destek menteşesi gevşerse, kauçuk kapağı çıkarın ve tornavida kullanarak vidayı sıkın; ardından kameranın yönünü ayarlayın.

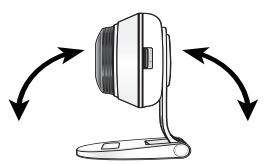

10 · Türkçe

02

# **Ağ Bağlantısı ve Ayarları** Wi-Fi Direct işlevini kullanarak bağlantı

## Önlemler

- • İletişim ortamına bağlı olarak kablosuz ağ erişiminde sorun meydana gelebilir.
- • Ağ ayarları ve parola hakkında bilgi için, ağ yöneticinize veya servis sağlayıcınıza başvurun.
- • Kullanıcı kimlik doğrulaması gerektiren belirli İnternet hizmetlerine erişemeyebilirsiniz. Bu gibi bir durumda, servis sağlayıcınıza başvurun.
- • İzin verilmeyen ağlara erişmeyin.
- • Kablosuz Erişim Noktasının uzaklığı arttıkça, ağ bağlantısının kurulma süresi de artabilir.
- • Seçtiğiniz kablosuz ağa erişemiyorsanız, erişim için farklı bir Kablosuz Erişim Noktası kullanmayı deneyin.
- • Yönlendirici veya kablosuz bağlantı hakkında daha fazla bilgi için yönlendirici ile birlikte verilen belgelere bakın veya yönlendirici üreticisine başvurun.
- • Kamera birden çok Kablosuz Erişim Noktası içeren bir ağ ortamına bağlanırsa, ağın trafik yüküne bağlı olarak bazı video paketleri kaybolabilir.
- • Hizmet sağlayıcının ağ politikasına uygun olarak (UDP engelleme), video aktarımı 7 dakika ile sınırlanabilir.
	- Ayrıntılı bilgi edinmek için sayfa 17'deki <Röle Modu> açıklamalara bakın.
- • Yukarıda açıklanan iki duruma ek olarak, ağ koşulları nedeniyle ağ trafiğinde gecikme veya kesintilerle karşılaşabilirsiniz.
- • Bazı hub'larda uyumluluk sorunları olabilir.

## Wi-Fi Direct nedir?

Wi-Fi Direct kullanarak kameranızı bir yönlendiriciye kablo kullanmadan kolayca bağlayabilirsiniz.

- **1.** Güç bağlantısı yapıldığında, güç durum LED'i kırmızı yanar ve başlatma işlemi tamamlandığında yanıp sönmeye başlar.
- **2.** Kameranın yan tarafındaki Wi-Fi Direct düğmesine bastığınızda LED rengi sarıya/açık yeşile döner.

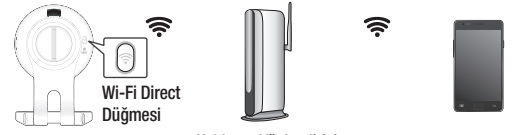

<Kablosuz Yönlendirici> Mobil

- **3.** Mobil kılavuzdaki talimatlara bakarak bir kamera kaydedin ve seçin.
- **4.** Kamera sunucuya bağlıyken, durum LED'i yeşil yanar.
- **5.** Kablosuz ağ ortamını sayfadaki <Ağ> kılavuzuna göre ayarlayın. 19.
- - **n Kamera yalnızca mobil cihaz kullanılarak kaydedilebilir.**<br>
	Wönlendiricide UPnP veksa röle modunda bağlanabilire
		- ` Yönlendiricide UPnP yoksa röle modunda bağlanabilirsiniz. Yapılandırma yönlendirici modeline bağlı olarak farklılık gösterebilir. Lütfen yönlendirici kılavuzuna bakın.
		- $\blacksquare$  internete bağlanmakta güçlük çekiyorsanız lütfen servis sağlayıcınıza başvurun.

# İzleme<br>
1

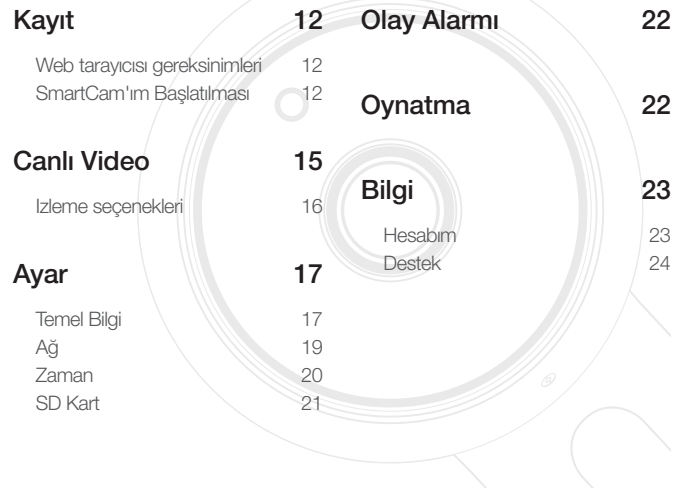

# **Kayıt**

Bu ürün, kamera kaydının yalnızca akıllı telefon kullanılarak yapılmasına olanak tanır. Kamera kaydıyla ilgili ayrıntılı açıklama için lütfen mobil kılavuza başvurun.

## Web tarayıcısı gereksinimleri

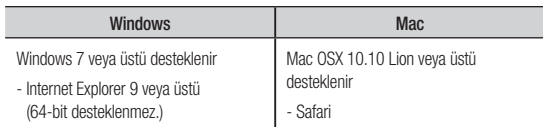

## SmartCam'ım Başlatılması

- **1.** Bilgisayarınızda, web tarayıcınızı açın.
- **2.** http://www.samsungsmartcam.com adresine gidin.
- **3.** Tercih edilen dili seçin.
- **4.** <Kaydol> veya <SmartCam Başlatılıyor> düğmelerine tıklayın.

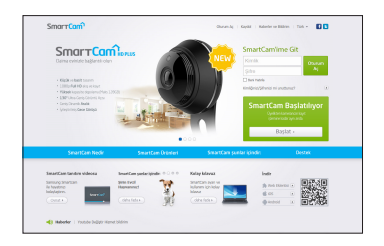

# İzleme

## ❖ Eklenti kurulumu

Kamera görüntüsünü yalnızca bir eklenti kurduktan sonra görebilirsiniz.

- 
- **n Eliyan Eliyat Taraftanız ya da eklentinin kurulmadığı bir bilgisayarda <SmartCam** Başlatılıyor > düğmesine basarsanız, kurulum mesajı penceresi görüntülenir.
	- ` Eklentiyi kurduğunuzda, erb tarayıcı sonlandırılır ve yeniden başlatmanız gerekir.
- 1) <**Eklenti İndir**> öğesine tıklayın ve kurulum dosyasını çalıştırın.

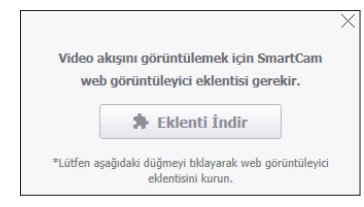

## Windows için

2) <Next> öğesine tıklayın.

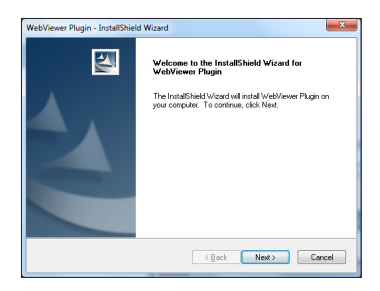

3) Kurulumun başlaması için <Install> öğesine tıklayın.

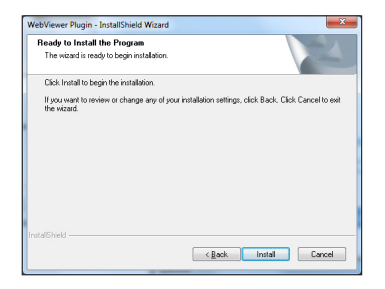

4) Kurulum tamamlanmıştır.

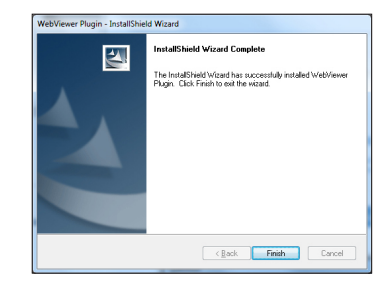

Mac için

2) <Continue> öğesine tıklayın.

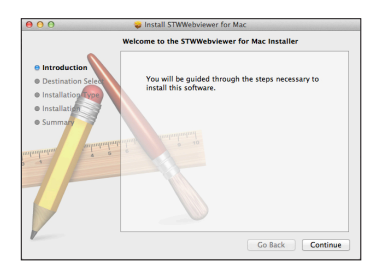

3) <Install> öğesine tıklayın.

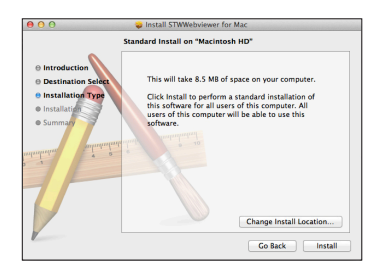

4) MAC PC şifresini girin ve <Install Software> öğesini tıklayın.

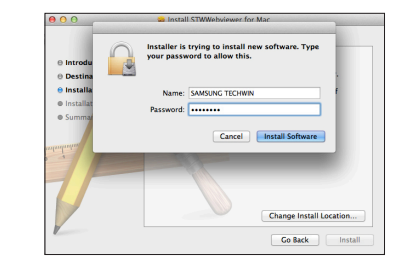

5) Kurulum tamamlanmıştır.

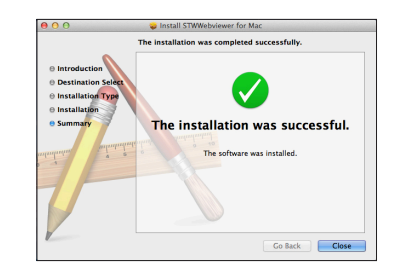

03

**5.** İstenen bilgileri girin, ve <Kaydol> düğmesine tıklayın.

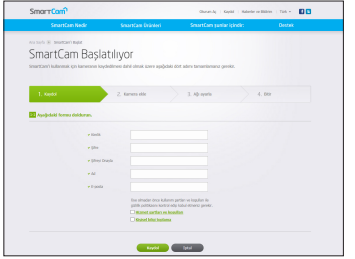

- • Kimlik : Alfabetik karakterler ve sayılar kullanarak 8 ila 14 haneden oluşan bir kombinasyon oluşturun.
- • Şifre : Güvenliği artırmak için özel karakterler, sayılar ve İngilizce harflerden oluşan bir şifre oluşturun.
	- Sifre uzunluğu ve diğer şifre kısıtlamaları.
		- İngilizce harflerin/sayıların birleşimi: 10 hane veya daha fazla.
		- Şifre kimliğinizle aynı olmamalıdır.
		- Basit, tekrarlanan bir şablon kullanılmamalıdır. örn., 1212abab,azxsazxs
		- 4 veya daha fazla ardışık harf kullanamazsınız. örn., 1234, abcd
		- 4 veya daha fazla ardışık qwerty klavye harfi kullanamazsınız. örn., asdf, 7890
		- Herhangi bir harfi 4 kez art arda kullanamazsınız. örn., !!!!, 1111, aaaa
- • Şifreyi Onayla : Onay için lütfen şifreyi tekrar girin.
- Ad : Kullanıcı adını girin.
- • E-posta : Kimliğinizi veya parolanızı kaybettiğinizde e-posta adresinizi geçici kimlik ve parola almak için kullanmanız gerektiğinden lütfen doğru e-posta adresini girdiğinizden emin olun.

# **Canlı Video**

**1.** Ekranın üst sol tarafındaki kamera listesinden bir kamera seçin.

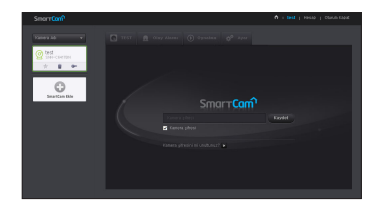

- Gri simge, kameranın devrede olmadığını ve bu nedenle işu anda izleyemeyeceğinizi gösterir.
- **2.** Kamera şifresini girin ve <Kaydet> düğmesine tıklayın.
	- Bir dahaki sefer kameraya şifre girmeden erişmek için <**Kamera şifresi**> seçeneğini isaretlevin.
		- $\blacksquare$  Kamera parolasını değiştirmek istiyorsanız, lütfen sayfa 17'deki <Temel Bilgi > bölümüne bakın.
- **3.** Canlı video ekranda görüntülenir.

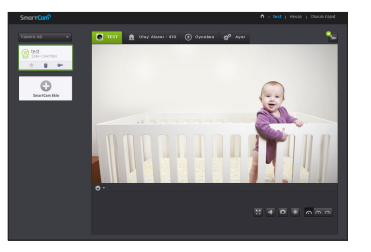

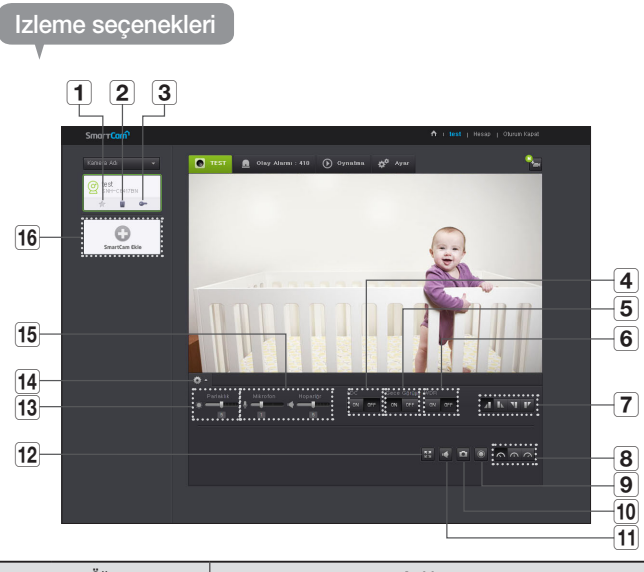

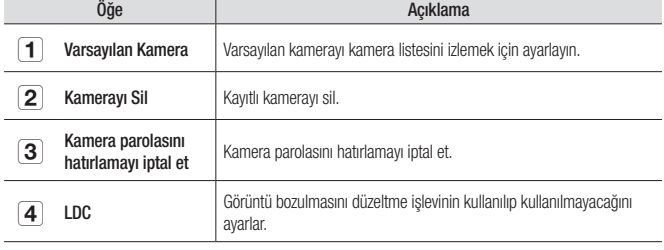

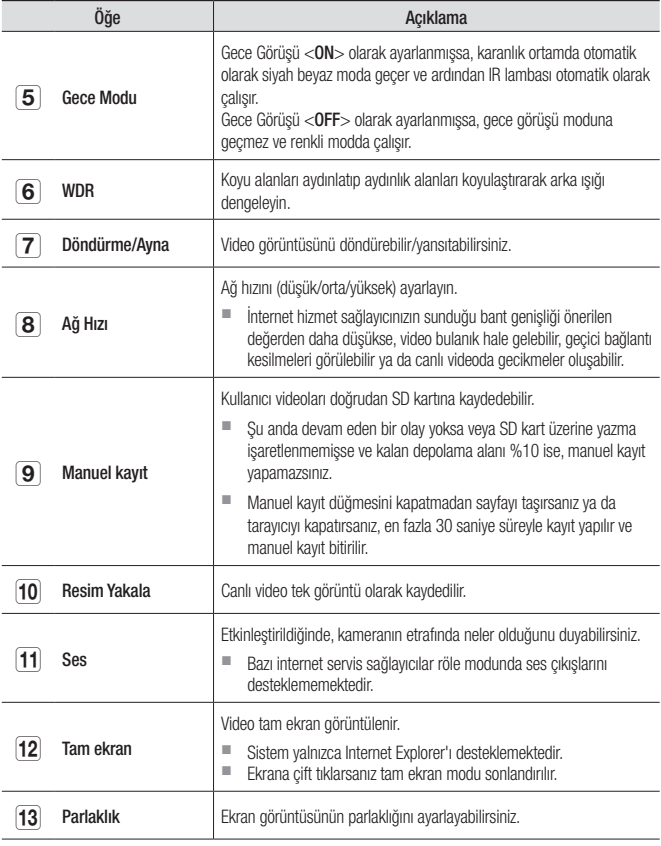

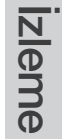

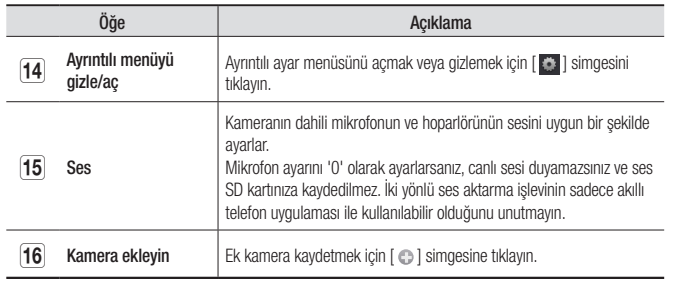

## ❖ Kablosuz Ağ Hızı

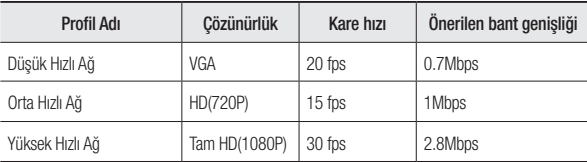

## $\blacksquare$  Röle modu nedir?

Ağ koşulları tutarsızsa, kamera normal bir bağlantı kuramaz (P2P), bu nedenle gecikmeli modda bağlantı kurar. Bu durumda, videoyu yalnızca ilk yedi dakika boyunca izlersiniz.

- $\blacksquare$  Röle modu kameradan gelen videonun smartcam sunucusuna aktarılıp daha sonra tekrar kullanıcının bilgisayarına aktarıldığı ek bir özelliktir.
- ` Kameraya bağlanmakta sorun yaşarsanız, "http://www.samsungsmartcam.com" adresini ziyaret edin, destek sayfasına gidin ve bu sayfadaki "Sorun giderme" bölümüne bakın.
- 
- ` Aynı anda tek bir tarayıcı kullanılması önerilir. ` Gece Görüşü videosu, kamera ve nesne arasındaki mesafeye göre farklı bir görünürlük elde eder.
- $\blacksquare$  Tek bir kameranın mevcut eşzamanlı kullanıcı sayısı, Wi-Fi yönlendiricinizin hızına göre değişiklik gösterebilir.

# **Ayar**

## Temel Bilgi

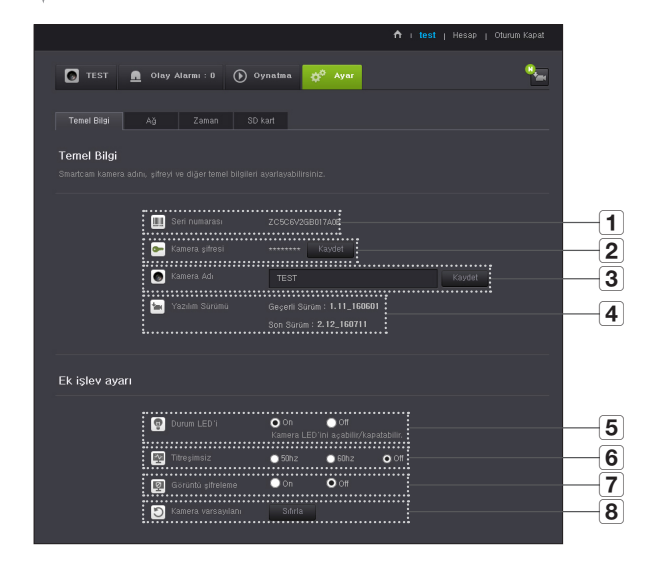

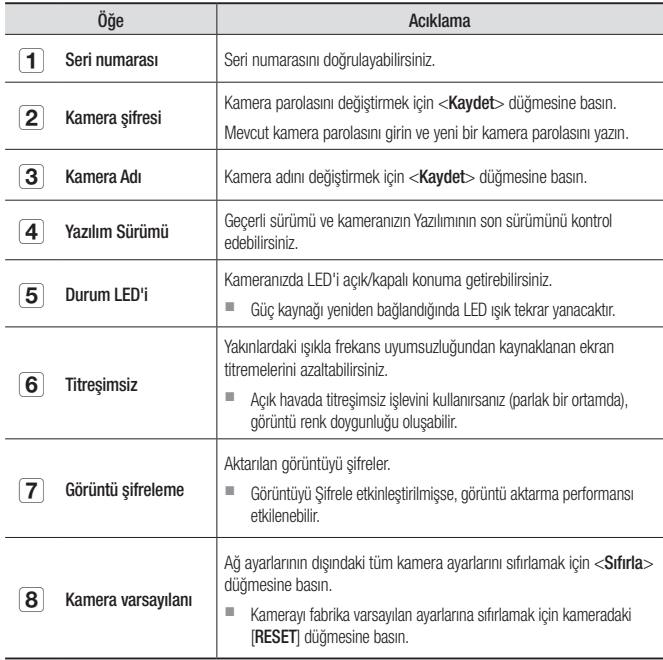

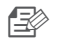

- **n Eliyan Kamera parolasını değiştirirseniz, oturumunuz kapatılır ve kamera parolası girme** sayfasına geri dönersiniz.
	- $\blacksquare$  Kameranın canlı izlenmesi veya ekran ayarlarının değiştirilmesi için kullanıldığından, kamera parolasını güvenli bir yerde saklayın.

## ❖ Cihaz yazılımı güncelleme

Mevcut yazılım en son sürüm değilse, güncelleyin. Son sürümü kullanıyorsanız, yazılım etkinleştirilmez.

1) <Yazılım> düğmesine tıklayın.

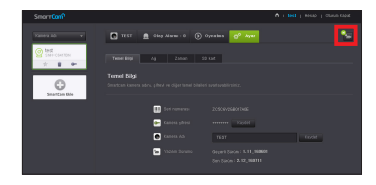

2) Cihaz yazılımını güncellemek için  $\langle \frac{\bullet}{\bullet} \rangle$  > simgesine tıklayın.

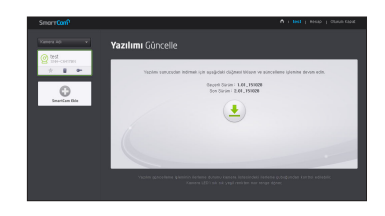

- 3) Cihaz yazılımının güncellenmesi tamamlandığında, kamera yeniden başlatılır.
- n Cihaz yazılımı güncellemesinin süresi, cihaz yazılımı dosyasının boyutuna ve ağ bağlantısının hızına göre değişir.
	- ` Yazılım güncellemesi yapılırken kamera LED'i mor renge döner.
	- $\blacksquare$  Yazılım güncellemesi sırasında lütfen kamera güç veya İnternet bağlantısını kesmeyin. Sistem zarar görebilir.

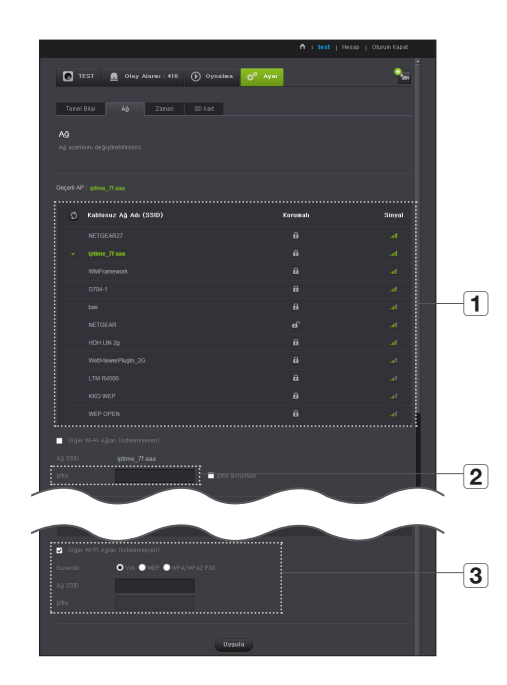

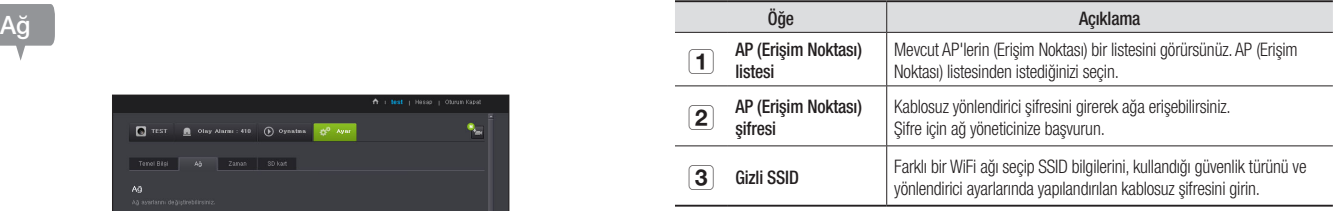

Güvenli olmayan bir AP (Erişim Noktası) seçerseniz, özel bir şifre girmeden ağa erişebilirsiniz.

- ` Kablosuz ağa bağlanamıyorsanız, kablosuz yönlendirici şifresini doğru girdiğinizi kontrol edin.
- ` Yönlendirici veya kablosuz bağlantıyla ilgili ayrıntılı bilgi edinmek istiyorsanız lütfen yönlendirici kılavuzuna bakın veya yönlendiricinin üreticisine başvurun.

## Zaman

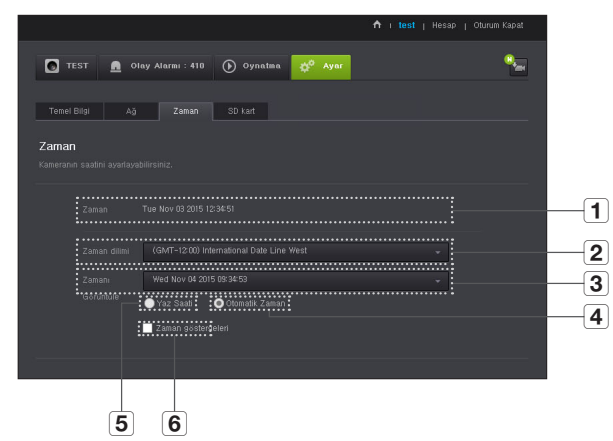

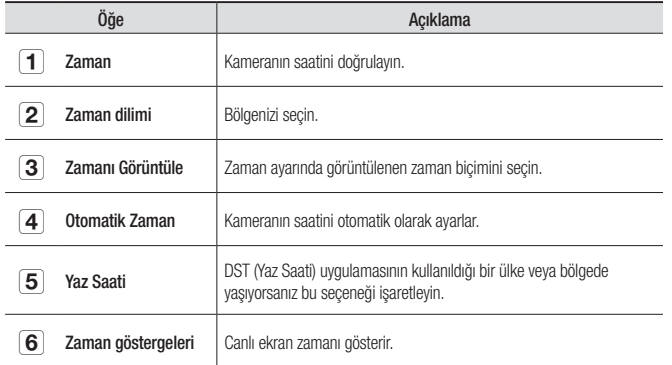

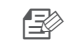

- Saat, NTP (Ağ Zaman Protokolü) sunucusuyla otomatik olarak senkronize edilir. Bunun için İnternet bağlantısı gerekir.
	- ` Doğru saat ayarını edinmek için saat dilimini doğru ayarlamanız gerekir.
	- $\blacksquare$  İnternet bağlantısı olmadan görüntülenen saat doğru olmayabilir.

## SD Kart

Bir olay meydana geldiğinde, olay bir SD karta kaydedilir.

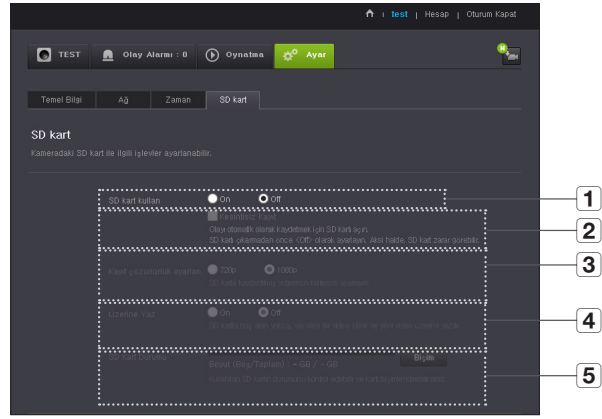

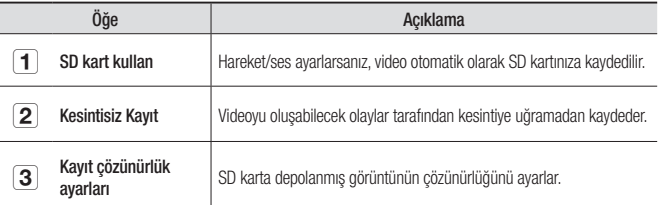

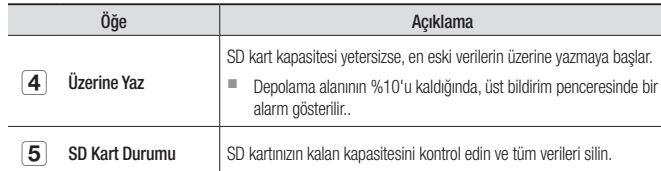

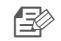

**n**  $\Rightarrow$  Micro SD kartı çıkarmadan önce kamerayı kapatın veya <Off> konuma getirin. Bunu yapmazsanız micro SD kartın içindeki veriler veya kamera zarar görebilir.

- $\blacksquare$  Lütfen başka amaçlar için kullanılan bir micro SD kartın içeriğinin, kartın kameraya takılması durumunda silinebileceğini unutmayın.
- $\blacksquare$  Bu kamera için aşağıdaki micro SD kartlar önerilir. Üretici: Sandisk, Transcend Sınıf 6 veya üstü, MLC tipi
- En fazla 128GB micro SD kart ve FAT32 dosya sistemi desteklenmektedir.
- $\blacksquare$  Biçimlendirme işleminden sonra micro SD kart kullanılması önerilir. Bellek kartının düzenli olarak biçimlendirilmesi kartın ömrünü uzatır.

# **Olay Alarmı**

## Oluşan olay alarmını işaretleyebilirsiniz.

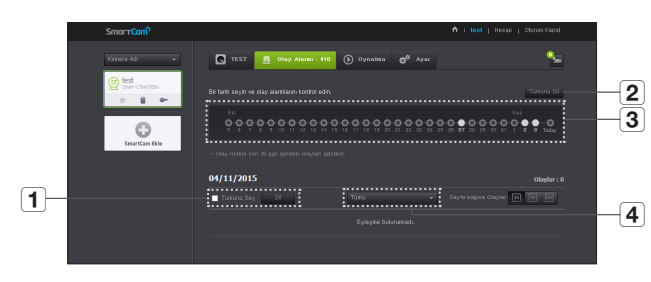

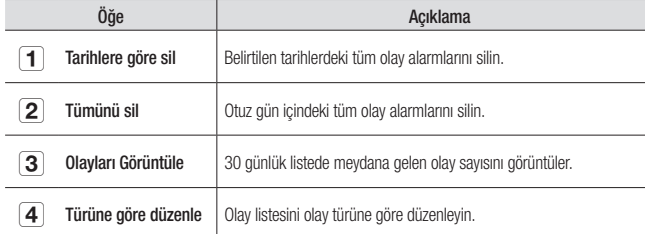

# **Oynatma**

SD kartınıza kaydedilen videoyu oynatabilirsiniz.

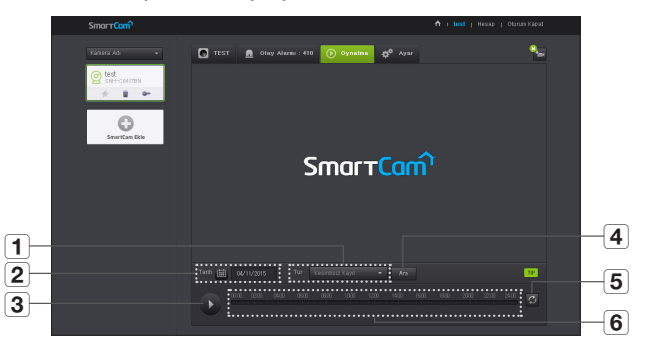

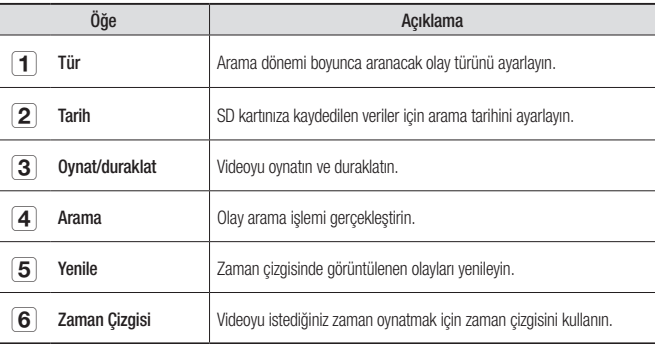

**Bilgi** Hesabim

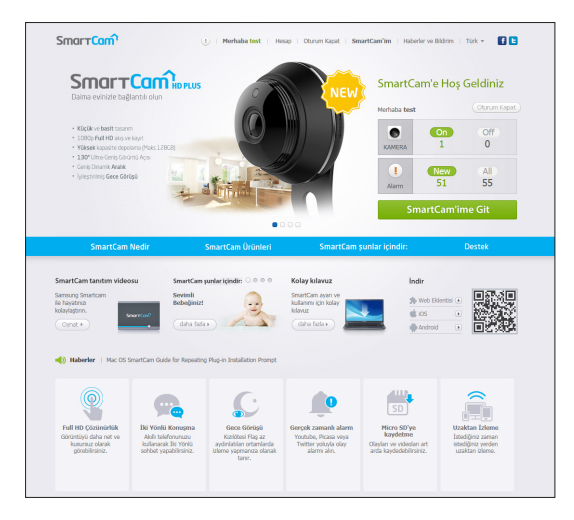

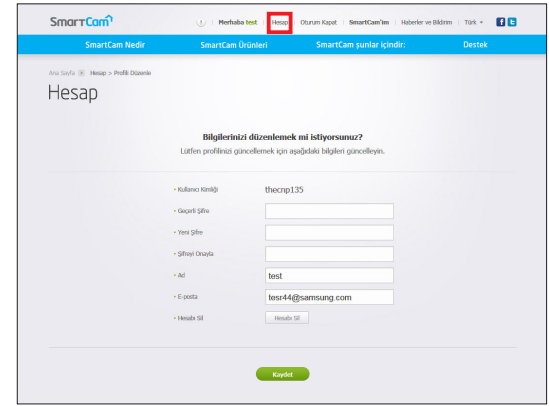

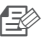

**n Eliye** bilgilerini değiştirmek istiyorsanız <**Hesap**> öğesini tıklayın. Öğeyi (şifre veya e-posta adresi) seçin ve bilgilerinizi girin.

## Destek

WiseNet SmartCam+ mobil uygulamasını ve kullanım kılavuzunu indirebilirsiniz.

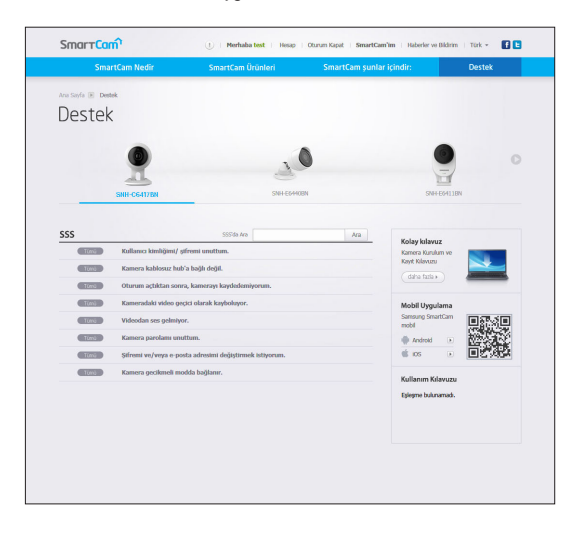

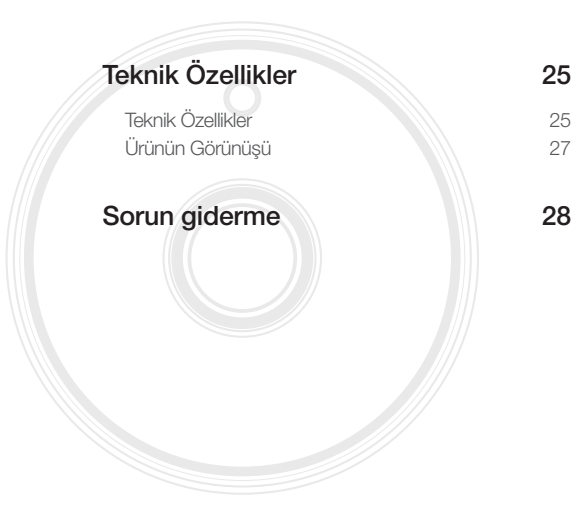

# **Teknik Özellikler**

## Teknik Özellikler

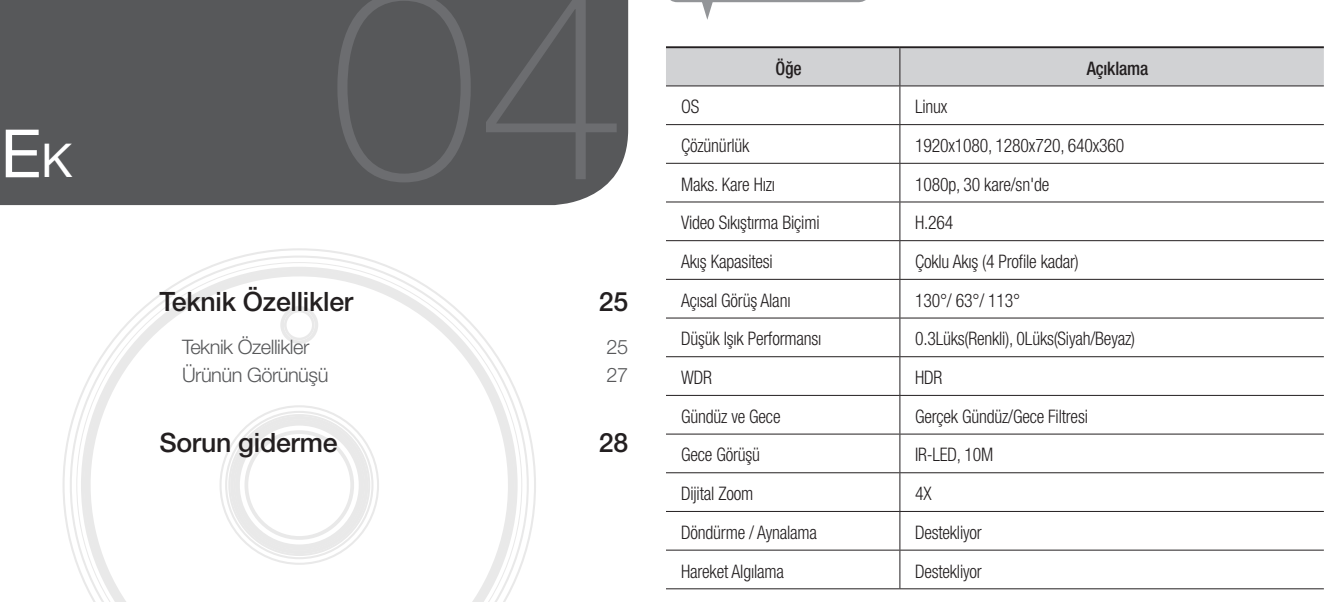

04

Ek

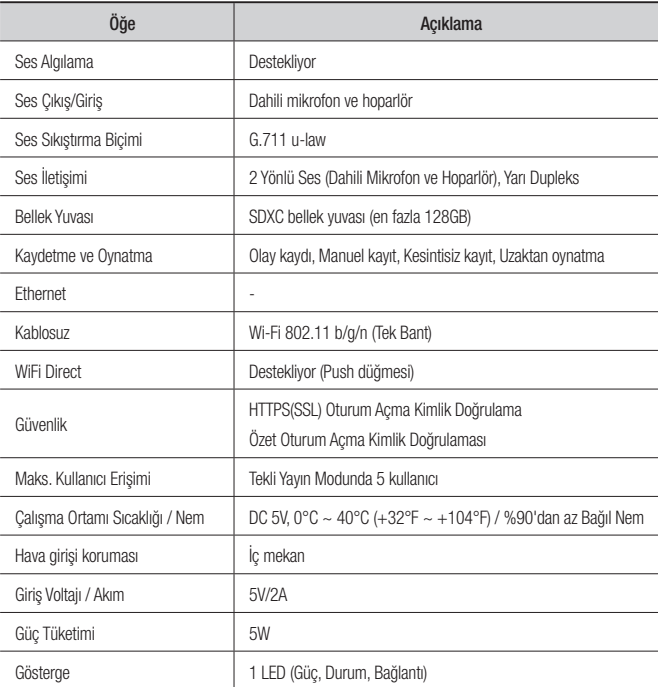

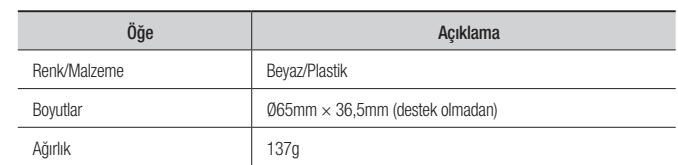

birim: mm (inç)

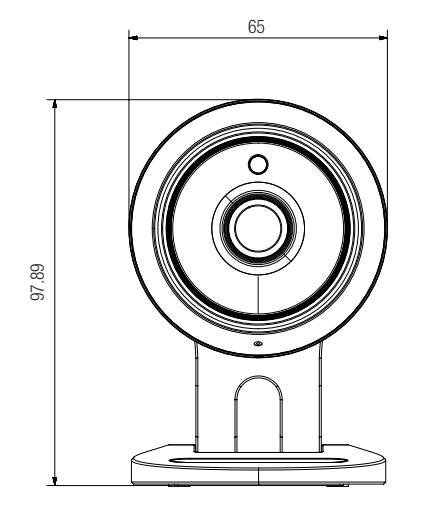

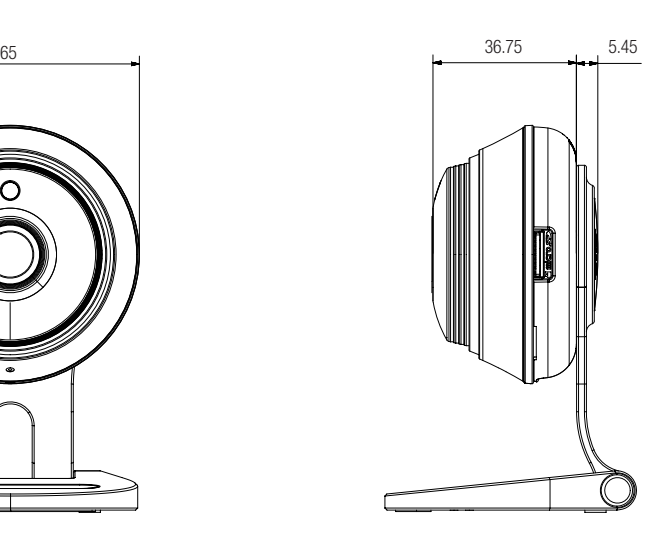

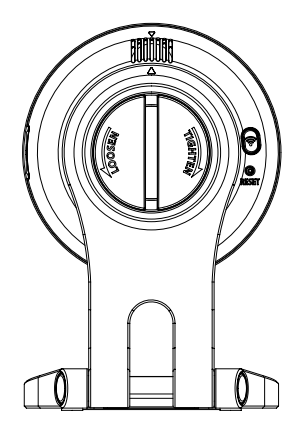

Ek

# **Sorun giderme**

Sisteminizde bir sorunla karşılaşırsanız, sorunu hızlı ve kolay bir şekilde çözmek için aşağıdaki tabloya bakın. Lütfen aşağıdaki talimatları izleyin:

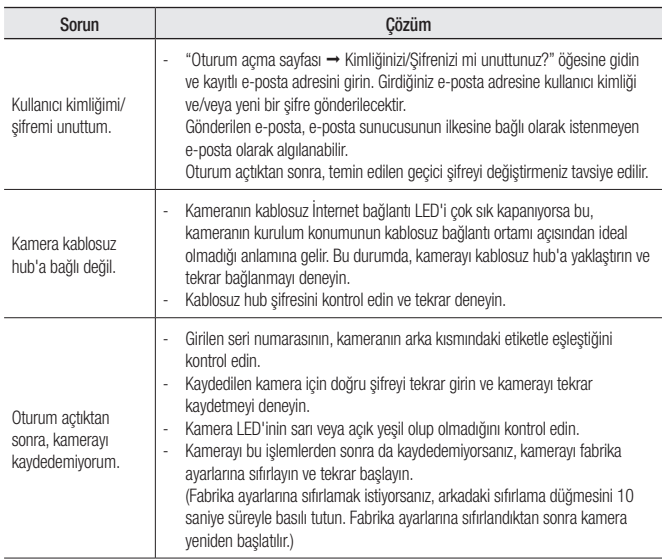

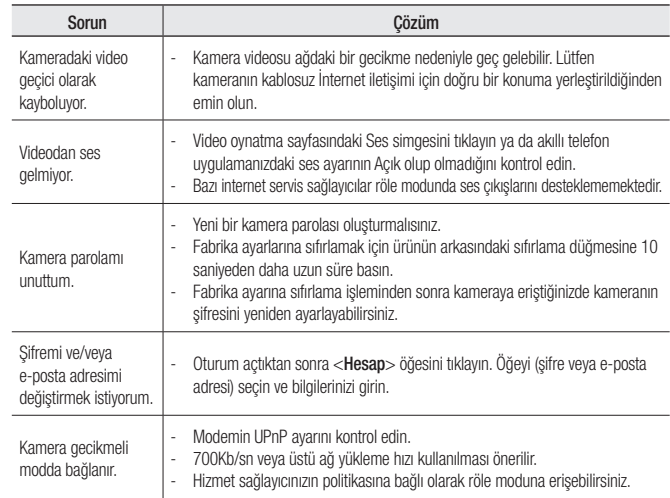

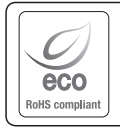

Hanwha Techwin üretimin tüm aşamalarında çevreye özen gösterir ve müşterilerine daha çevre dostu ürünler sağlayabilmek için gerekli tedbirleri alır. Eco işareti, Hanwha Techwin'in çevre dostu ürünler yaratma isteğini temsil eder ve ürünlerin AB RoHS Talimatlarını uygun olduğunu gösterir.

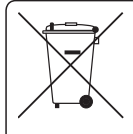

# Bu Ürünün Uygun Şekilde Atılması (Atık Elektrikli ve Elektronik Ekipman)

(Ayrı toplama sistemlerine sahip Avrupa Birliği ülkeleri ve diğer Avrupa ülkelerinde geçerlidir)

Ürün, aksesuarlar veya literatürde yer alan bu işaret, ürünün ve elektronik aksesuarlarının (örn. şarj cihazı, kulaklık, USB kablosu), kullanım ömürlerinin sonunda diğer ev atıklarıyla birlikte atılması gerektiğini belirtir. Kontrolsüz atık atılması nedeniyle çevrenin veya insan sağlığının zarar görmesini önlemek için lütfen bu öğeleri diğer atık türlerinden ayırın ve malzeme kaynaklarının sürdürülebilir bir şekilde yeniden kullanılmasını sağlamak için uygun bir şekilde geri dönüşümünü sağlayın.

Ev kullanıcıları, çevreye zarar vermeden bu öğelerin nasıl ve nerede geri dönüşümünü sağlayabileceklerini öğrenmek için ürünü aldıkları perakendecilere veya yerel devlet dairesine başvurmalıdır.

Ticari kullanıcılar tedarikçileriyle temas kurup satın alma sözleşmesinin koşullarını ve şartlarını kontrol etmelidir. Bu ürün ve elektronik aksesuarları atma işlemi için diğer ticari atıklarla karıştırılmamalıdır.

## **Head Office**

6, Pangyo-ro 319 beon-gil, Bundang-gu, Seongnam-si, Gyeonggi-do, 463-400 Rep. of KOREA Tel : +82.70.7147.8753 Fax : +82.31.8018.3740 www.wisenetlife.com

## Hanwha Techwin America

500 Frank W. Burr Blvd. Suite 43 Teaneck, NJ 07666 Tel +1.877.349.3149 www.wisenetlife.com

## Hanwha Techwin Europe

Heriot House, Heriot Road, Chertsey, Surrey, KT16 9DT, United Kingdom Tel#1 00800.801.08022 Tel#2 +31.77.326.1580 www.wisenetlife.com

Cihazın Ticaret Bakanlığınca önerilen ortalama ömrü Cihazın EEE yönetmeliklerine uygun olduğuna benzer beyan

**Türkiye Distribütörü EDS Elektronik Destek Sanayi ve Ticaret Ltd. Şti.** Meclis Mah. Teraziler Cad. Hayran Sk. (Eskisi Kılıç Sk.) No: 4 Sancaktepe / İstanbul / Türkiye Tel +90.216.313.25.15 Faks +90.216.528.45.98 **Koyuncu Elektronik Bilgi İşlem Sistemleri San. ve Dış. Tic. A.Ş.** Emek Mah. Ordu Cad. No:18 Sancaktepe / İstanbul / Türkiye Tel +90.216.528.88.88 Faks +90.216.313.18.18 **NFS Teknoloji ve Otomasyon Sistemleri San. Ve Tic. Ltd. Sti.** Cumhuriyet Mah Şair M.Akif Ersoy Sk. No:36 Üsküdar / İstanbul / Türkiye Tel +90.216.505.82.28 Faks +90.216.505.82.29 **Sensonet Teknoloji Elekt. ve Biliş. Hiz. San. ve Tic. Ltd. Şti.** Ramazanoğlu Mah. Transtek Cad. No: 2 Pendik / İstanbul / Türkiye Tel +90.216.999.49.49 Faks +90.212.381.61.02 **ENTES ELEKTRONİK CİHAZLAR İMALAT VE TİC. A.Ş.** Dudullu Org.San.Bölg. 1. Cad. No:23 34776 Ümraniye - İstanbul / Türkiye Tel +90.216.313.01.10 Faks +90.216.314.16.15

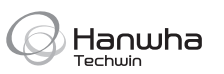